**STOR 320.1 Web Scraping**

- Relying on Downloadable CSV's Puts You at a **Disadvantage**
- Majority of Data Is Found Online
- Negative: Online Data is Unstructured in HTML Format
- Positive: Online Data is Often Updated, Relevant, & Untapped

#### • Example 1: Population of states

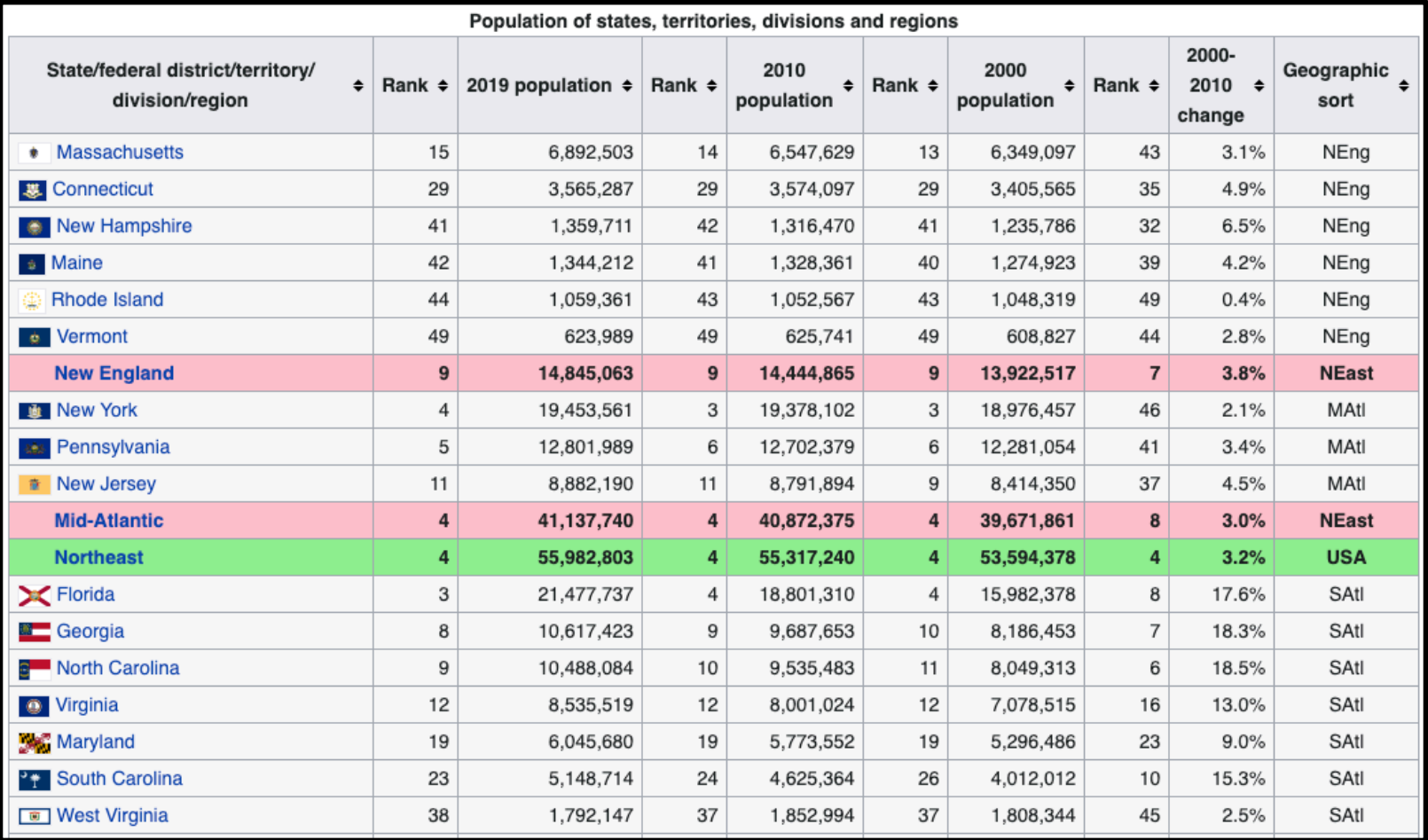

#### • Example 2: Blood Pressure Chart

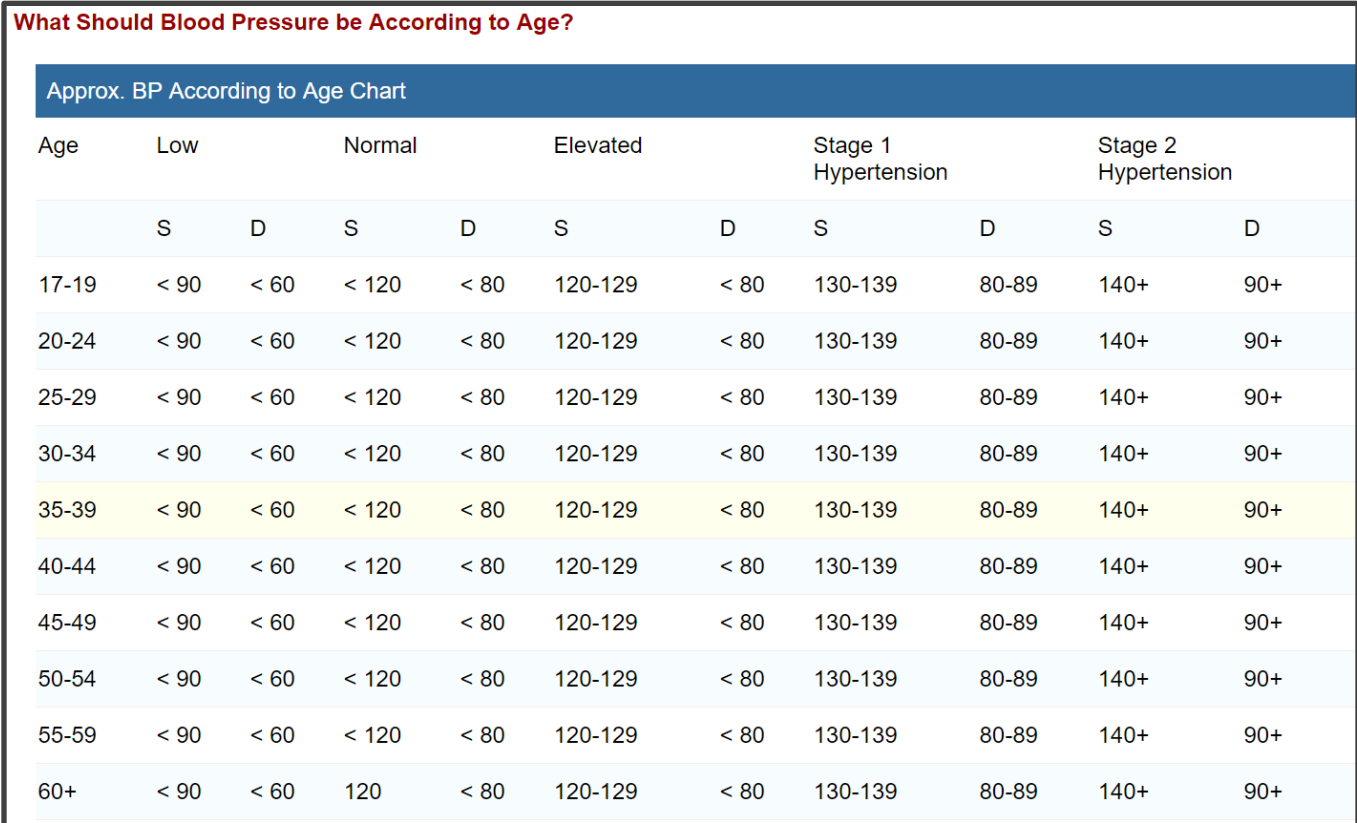

#### • Example 3: Movie List

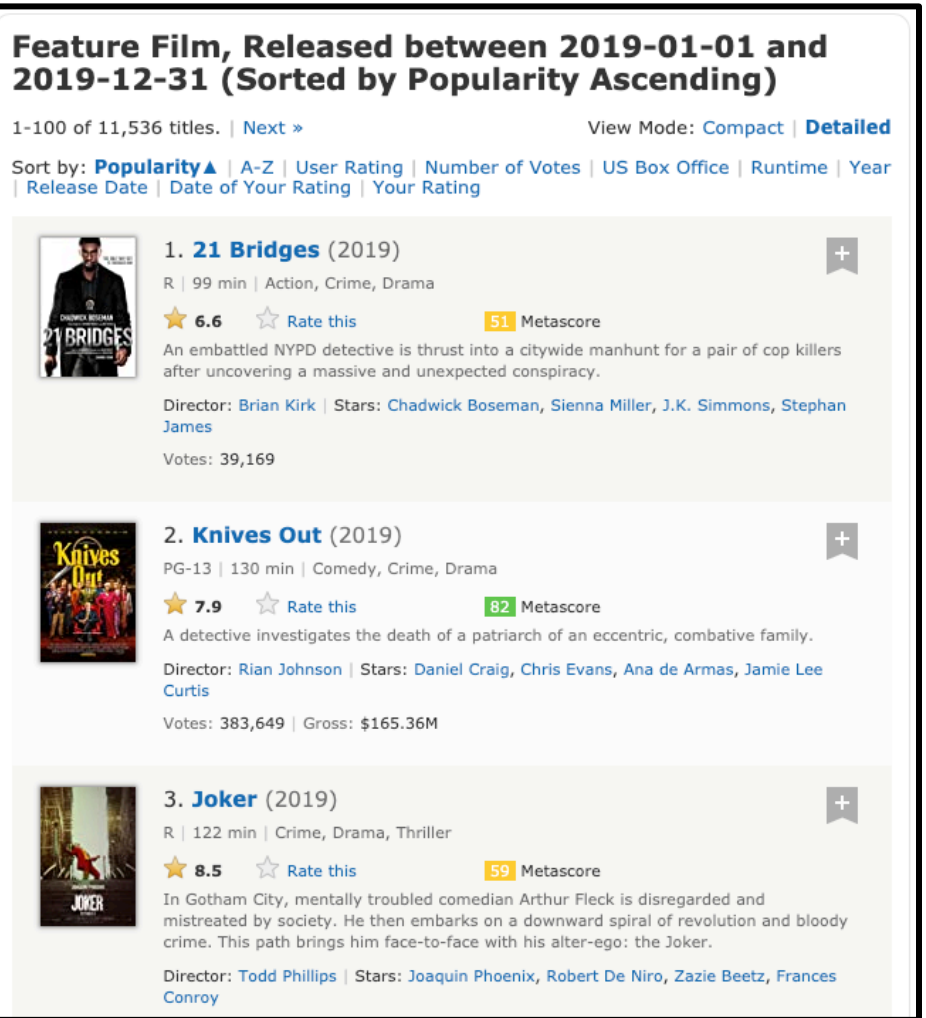

## Web Scraping Definition

- Process of Converting Currently Unstructured Data on Web to Structured Data in R
- Ideas:
	- Population Table to CSV
	- Blood Pressure Chart to Tibble
	- Movies to List in R
- Absolutely Crucial Skill for Modern Data **Scientists**

# Web Scraping in R

• The rvest package

#### > library(rvest)

- Written by Hadley Wickham
- General Process:

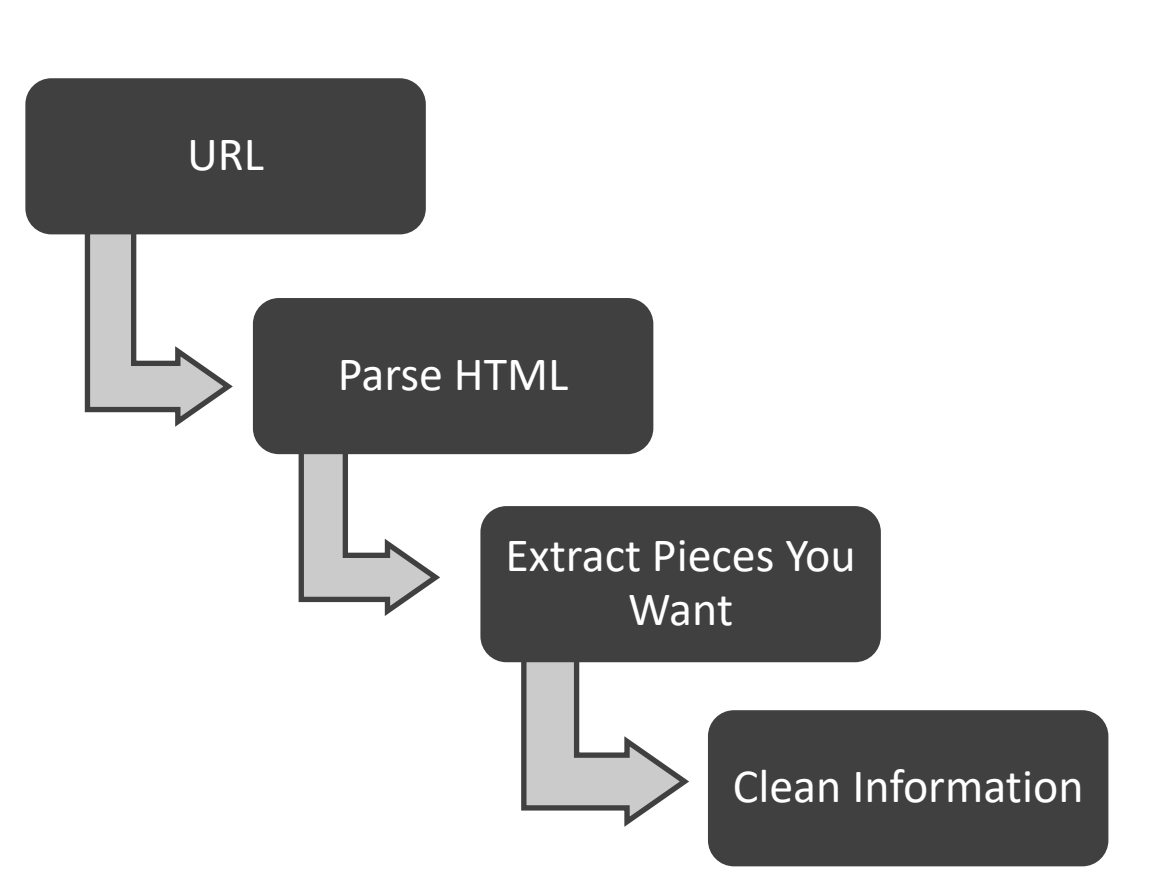

## Example 1

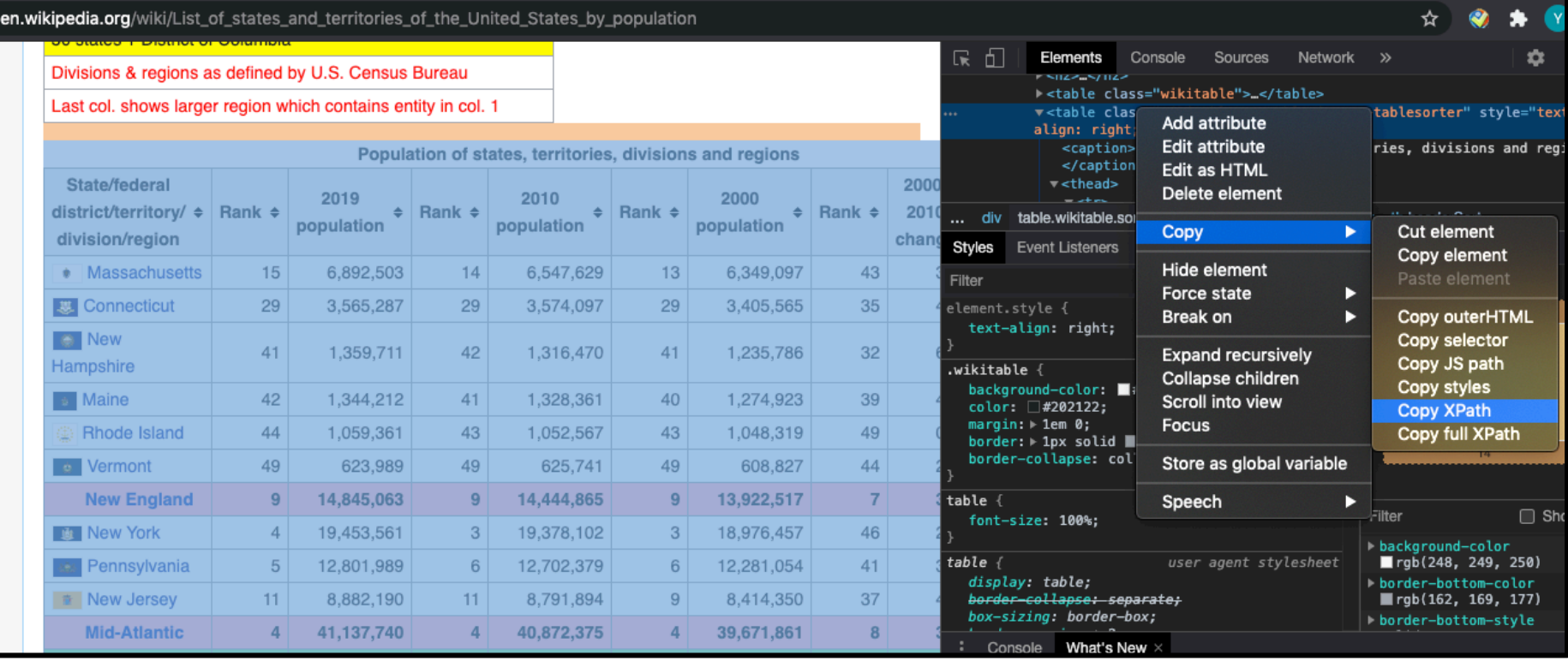

- Right click the table  $\rightarrow$  inspect
- Select element, right click  $\rightarrow$  copy XPath

#### Example 1: code

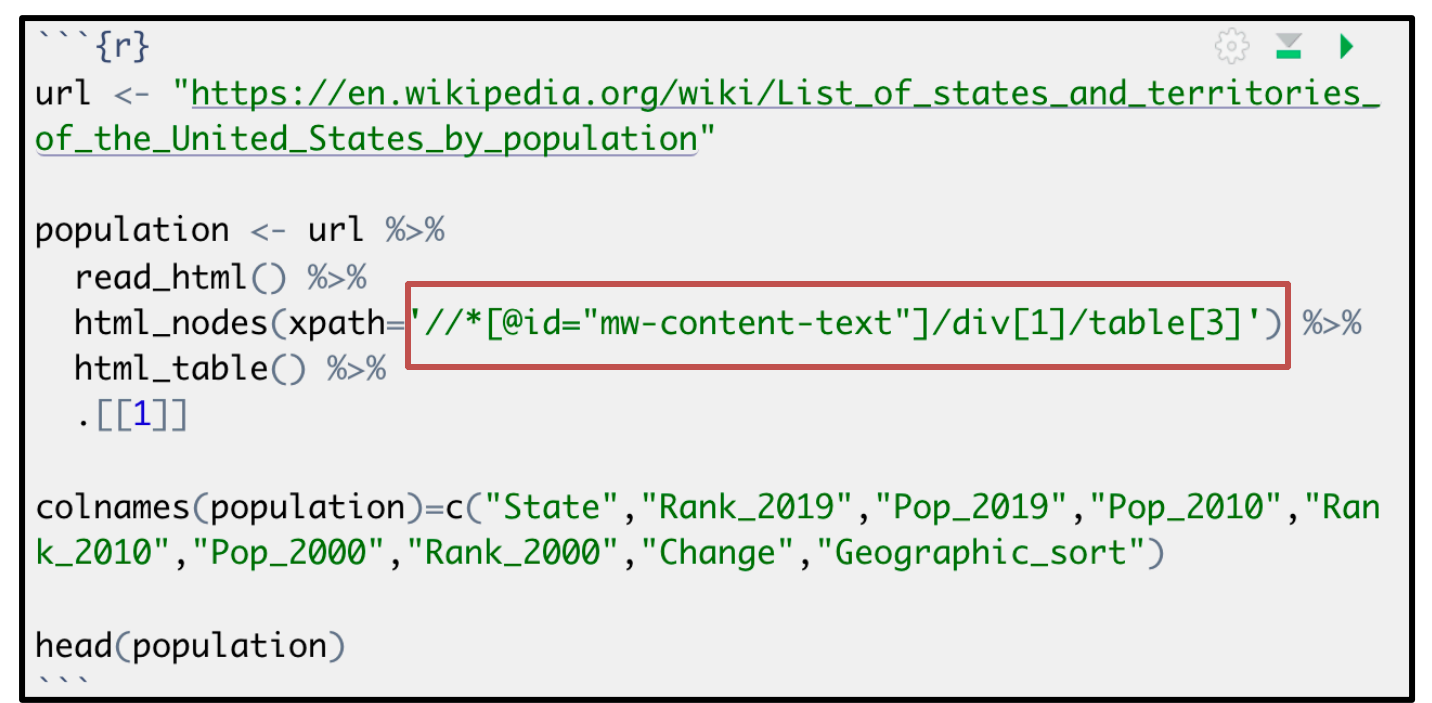

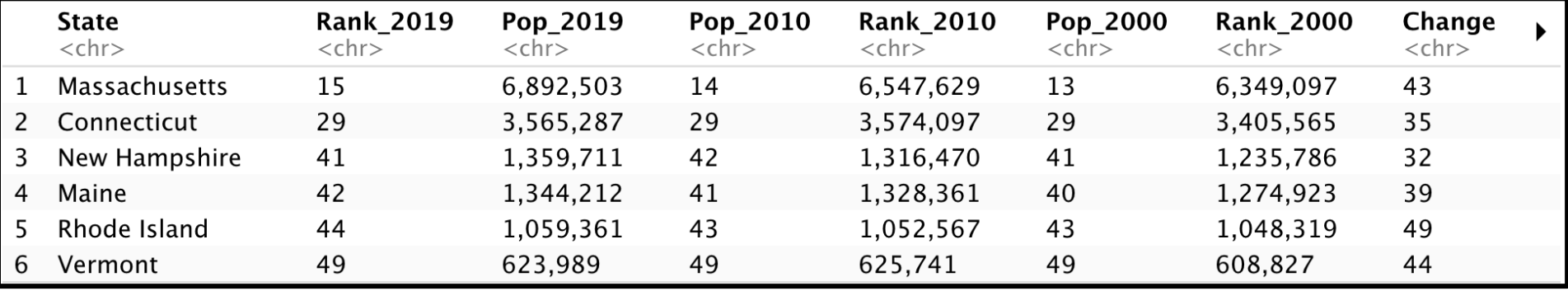

#### Add SelectorGadget

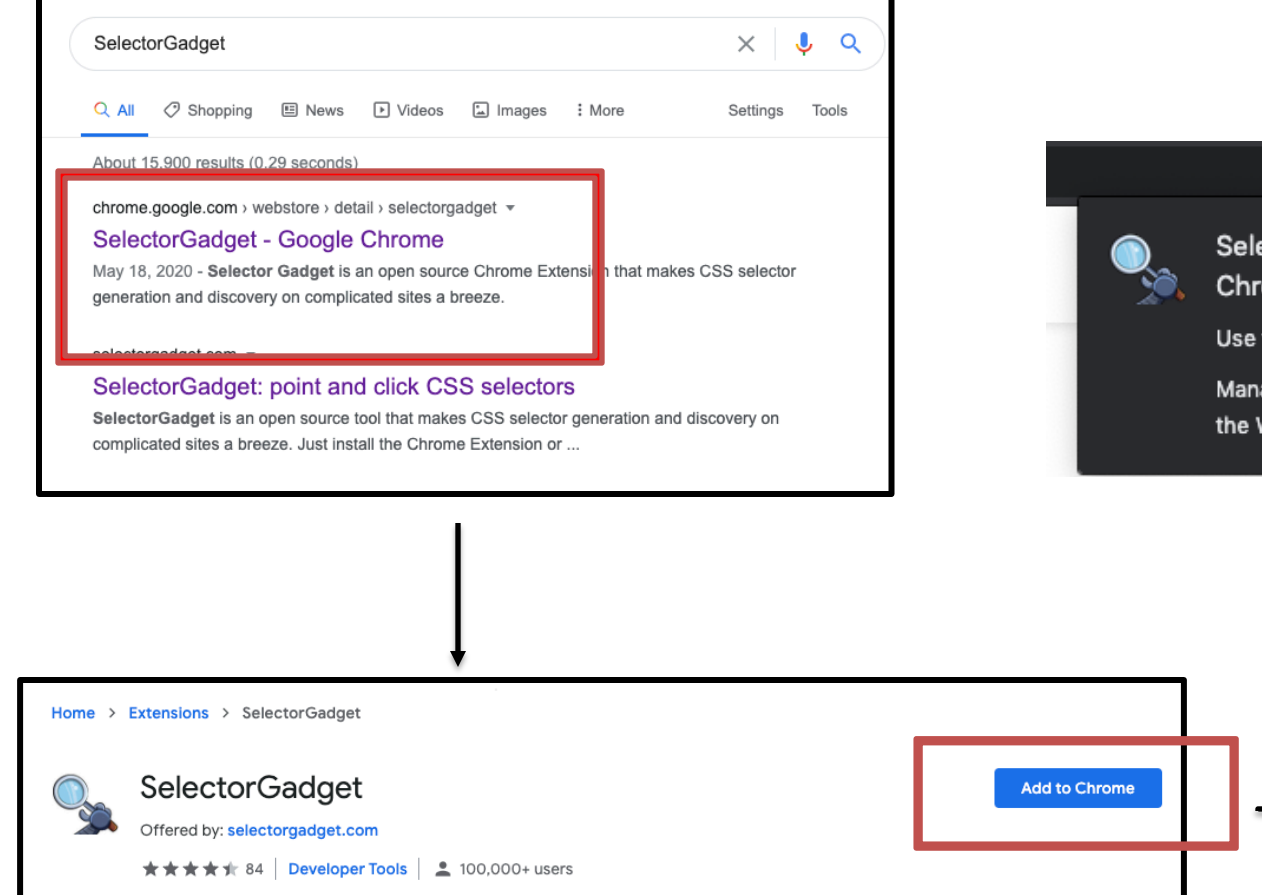

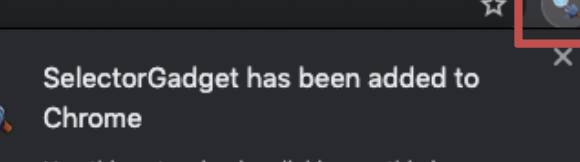

Use this extension by clicking on this icon.

Manage your extensions by clicking Extensions in the Window menu.

## Example 2

- Step 4: Identifying CSS Selector
	- Go to Web Page

https://www.imdb.com/search/title/?count=100&release\_date=2019,2019&title\_type=feature

• Choose SelectorGadget

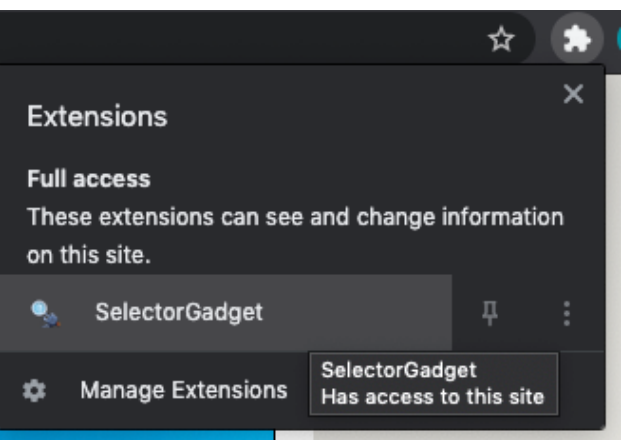

• Locate This Box on the bottom

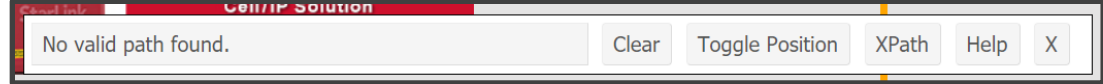

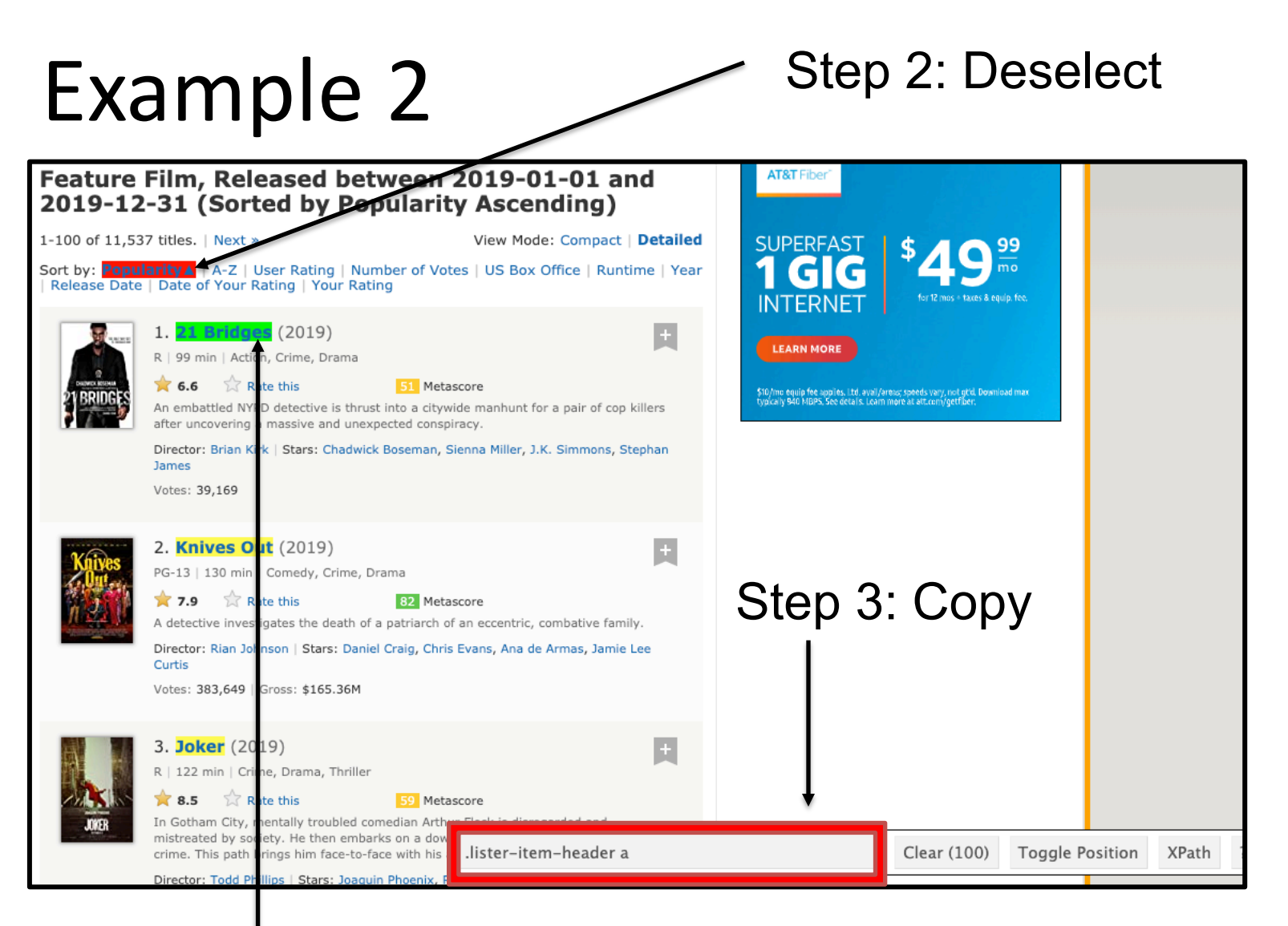

#### Step1: Select things you want to scrap

#### Example 2: code

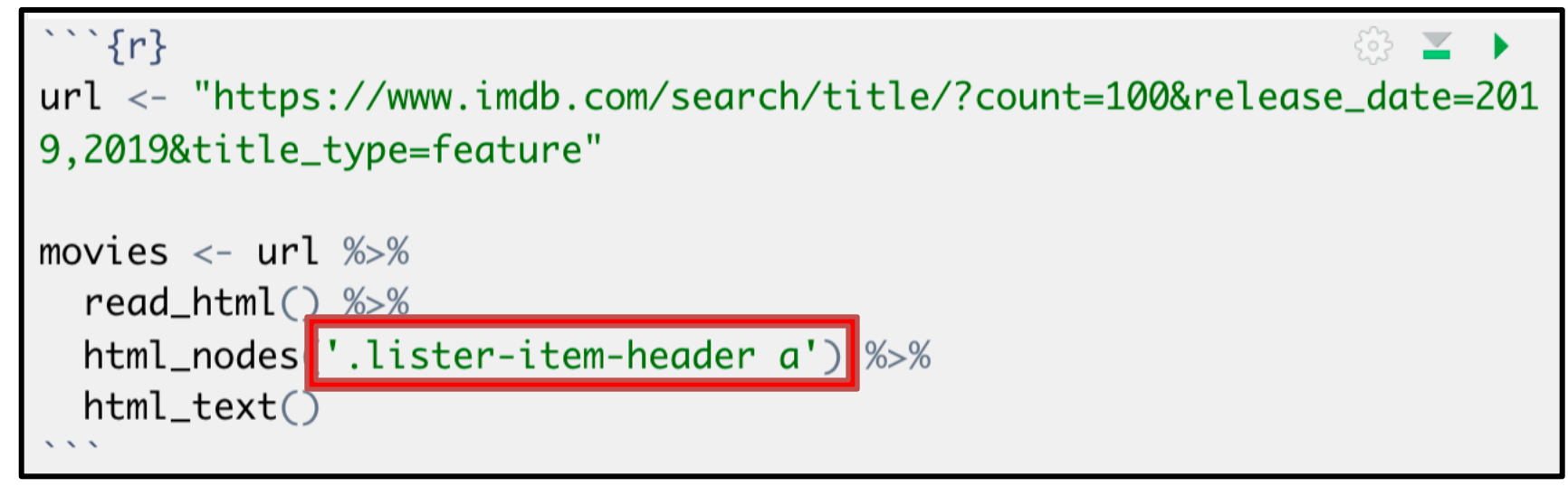

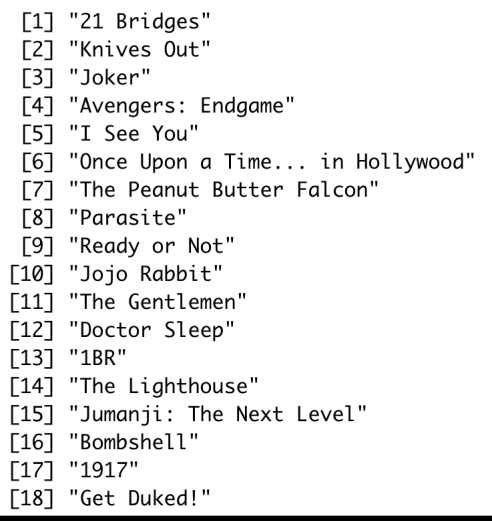

## Tutorial 6

- Step 1: Open Tutorial
- Step 2: Ensure You Have the Following R Packages Installed
	- tidyverse
	- rvest
	- devtools
	- noncensus (Install from Github)
- Step 3: Knit and Run
- Step 4: Read the Introduction

- Step 1: Wikipedia Violent Crimes
- Step 2: Locate the Table

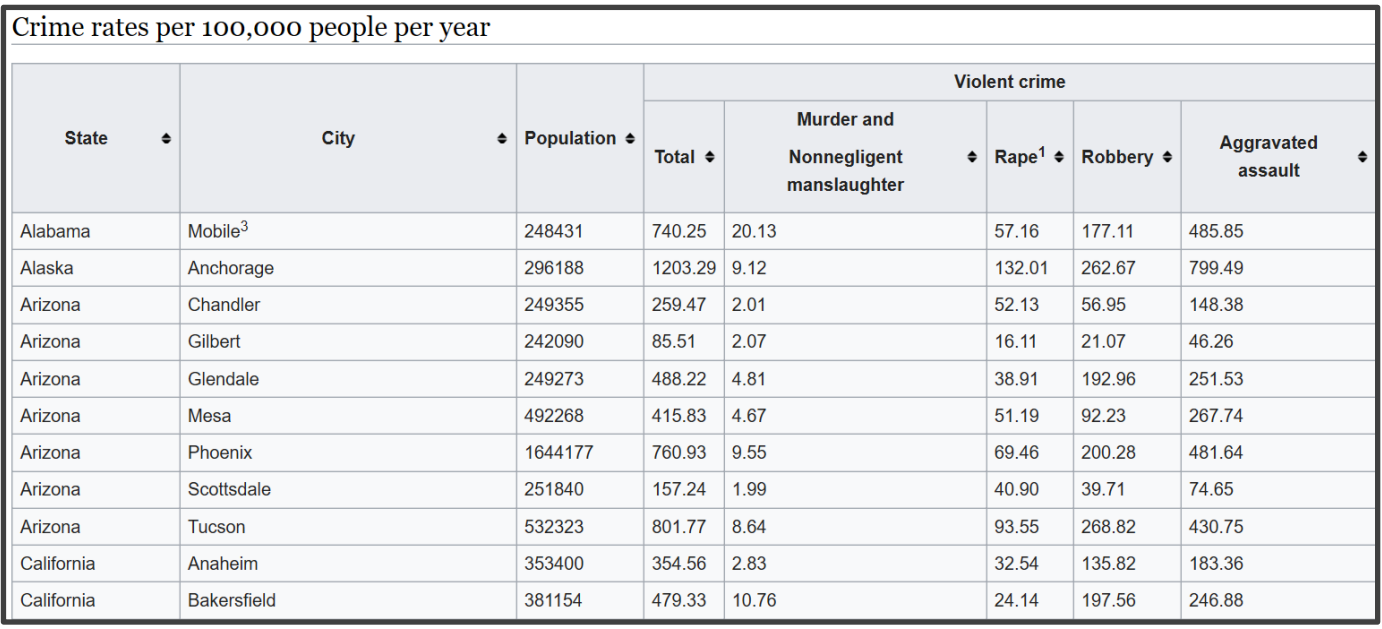

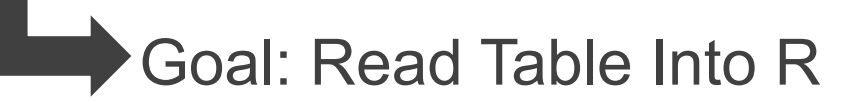

- Step 3: What Do You Expect to Be a Problem in the Data?
- Step 4: Run Chunk 1
	- Is This What You Expected?
	- What New Problems Arise?
- Step 5: Run Chunk 2
	- Select Wanted Information
	- Remove  $1^{st}$  Row Subgroups
	- Rename Variables

- Step 6: Run Chunk 3
	- Converting Variable Types
		- as.numeric()
		- as.character()
		- as.date()
		- as.integer()
	- All Numeric Variables are Character Because of First Row
- Step 7: Run Chunk 4
	- City Variable Has Problems
	- Why Do We Care?

- Step 8: Run Chunk 5
	- String Functions Used
		- str replace all()
		- str\_replace()
	- Conditional Mutation
		- ifelse()
- Step 9: Base Knit

# Part 2: Geographical Locations of US Cities

- Step 1: What Additional Information Would We Need to Plot Crime Information on a Map?
- Step 2: Run Chunk 1
	- What Info is Important?
	- What Do You Notice About the City Variable?
- Step 3: Run Chunk 2
	- Goal: Find the Average Latitude and Longitude for Each City and State

# Part 2: Geographical Locations of US Cities

- Step 4: Run Chunk 3
	- Examine the Output
	- Notice Aaronsburg, PA

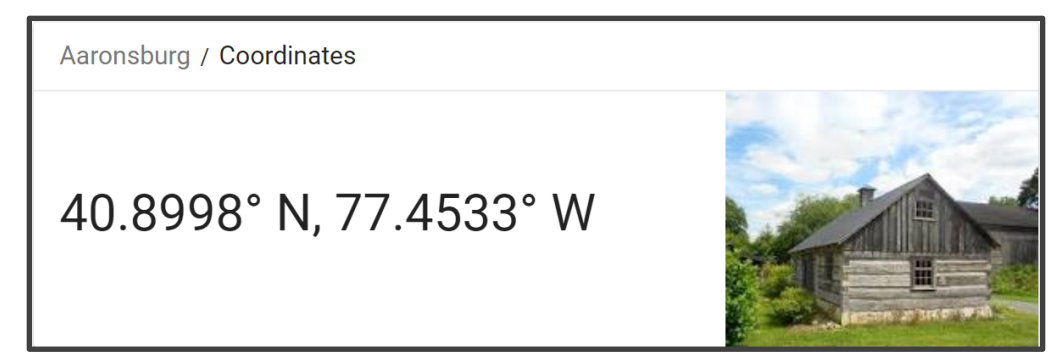

- Are We Ready to Merge?
	- #No
	- #WhyNot
- Step 5: Pinch Knit

# Part 3: Linking State Names to State Abbreviations

- Step 1: Select Website Link
- Step 2: Examine the Table

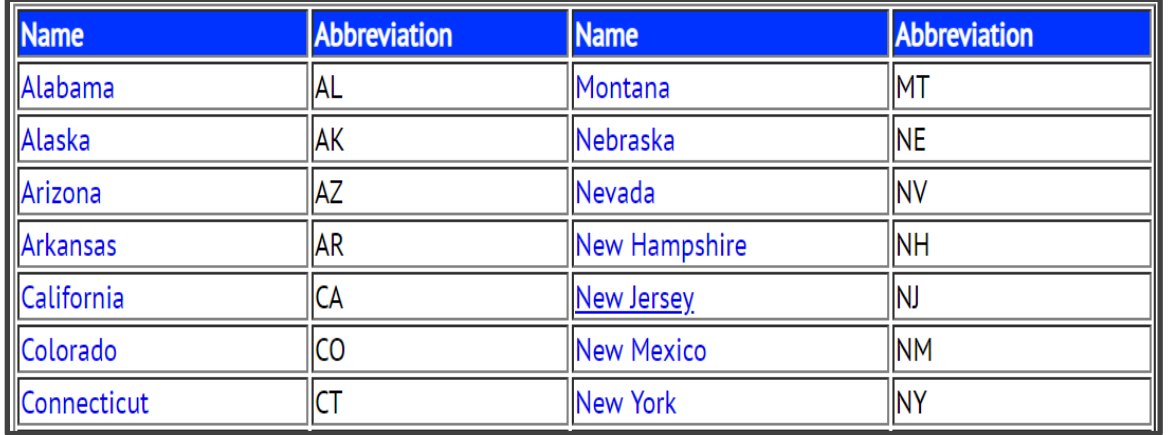

• Step 3: What is the Issue with the Way this Information is Presented and How Does this Pose a Threat to Our Existence?

# Part 3: Linking State Names to State Abbreviations

- Step 4: Run Chunk 1
	- Did You Get What You Expected?
	- How Should We Fix This Data?
- Step 5: Run Chunk 2
	- Stacking Datasets
		- Horizontally

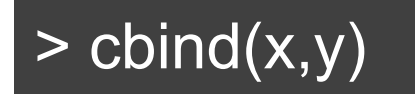

- Vertically  $\Rightarrow$  rbind $(x,y)$
- Step 6: Knitting Streak

#### Intermission

- Final 3 Data Frames From Last Tutorial Should All Be Saved to CSV's on PC
	- FINAL\_VIOLENT.CSV
	- FINAL\_ZIP.CSV
	- FINAL\_STATE\_ABBREV.CSV
- Think About What Other City Information Could Potentially Be a Factor in Violent Crimes
- Think About What Other City Information Could Potentially Be Influenced by the Prevalence of Violent Crimes

## Tutorial 7 Introduction

- Step 1: Open Tutorial 7
- Step 2: Ensure You Have the Following R Packages Installed
	- tidyverse
	- rvest
- Step 3: Switch Knitter
- Step 4: Read the Introduction

# Part 1: Connection to Population Change and Density

Step 1: Select the Link and Observe the Following Table

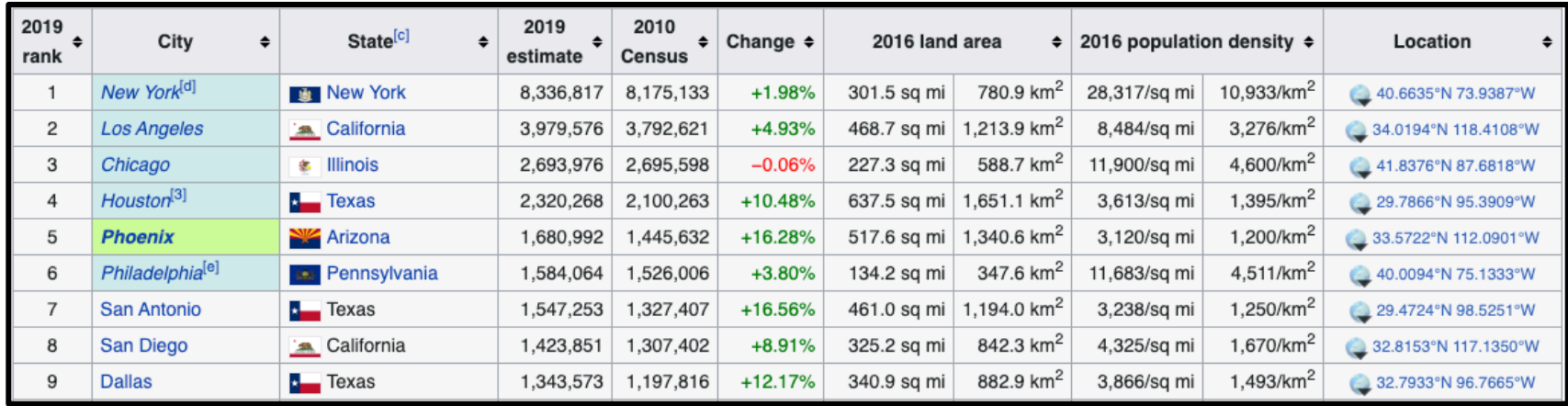

- Step 2: Questions?
	- What is the Connection to Violent Crimes?
	- How is this Useful When Related to Violent Crimes?

# Part 1: Connection to Population Change and Density

- Step 3: Run Chunk 1
	- What is required to convert the Pop\_2019 to a numeric variable?
	- What is required to convert the Land to a numeric variable?
	- What is required to convert the Density to a numeric variable?
- Step 4: Run Chunk 2
	- Notice: ", km2", ", |/km2"

# Part 1: Connection to Population Change and Density

- Step 5: Run Chunk 3
	- How to create a variable representing population change from 2016 to 2019?
	- How to create a variable representing population density in 2019?
	- How to clean the city name column?

- Step 1: Selector Gadget Website
	- Open Source
	- Chrome Extension Exists
	- Easy: Drag Link to Bookmark Bar as Webpage **Explains**

- Step 2: Observe the Article on 2018's Safest and Most Dangerous States
	- What info could be of use?
	- Do you agree identification?

- Step 3: Information of Interest
	- Safe vs Dangerous

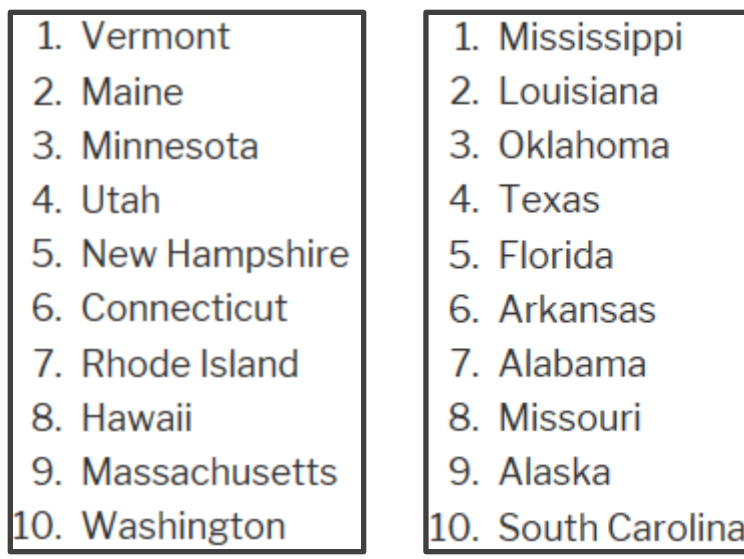

• Goal: Scrape this Information into Vectors in R to Create a Table

- Step 4: Identifying CSS Selector
	- Go to Web Page

(i) https://www.securitysales.com/fire-intrusion/2018-safest-most-dangerous-states-us/

• Choose SelectorGadget in Bookmark Tab

☆

• Locate This Box

No valid path found.

**Toggle Position XPath** Clear

Help

 $\mathsf{X}$ 

- Step 4: Continued
	- Find Content You Want

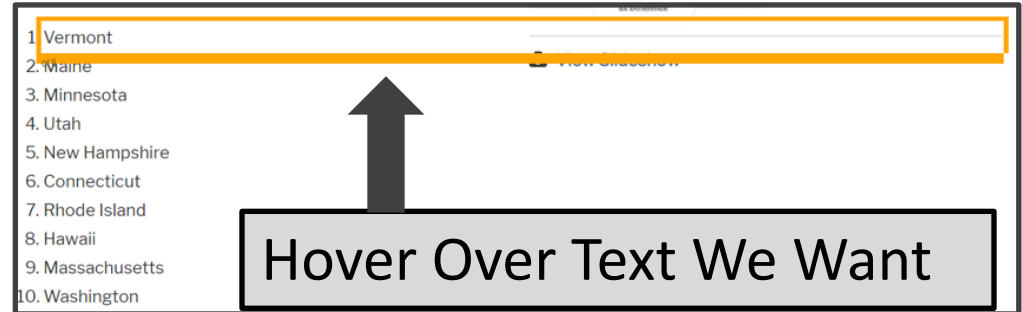

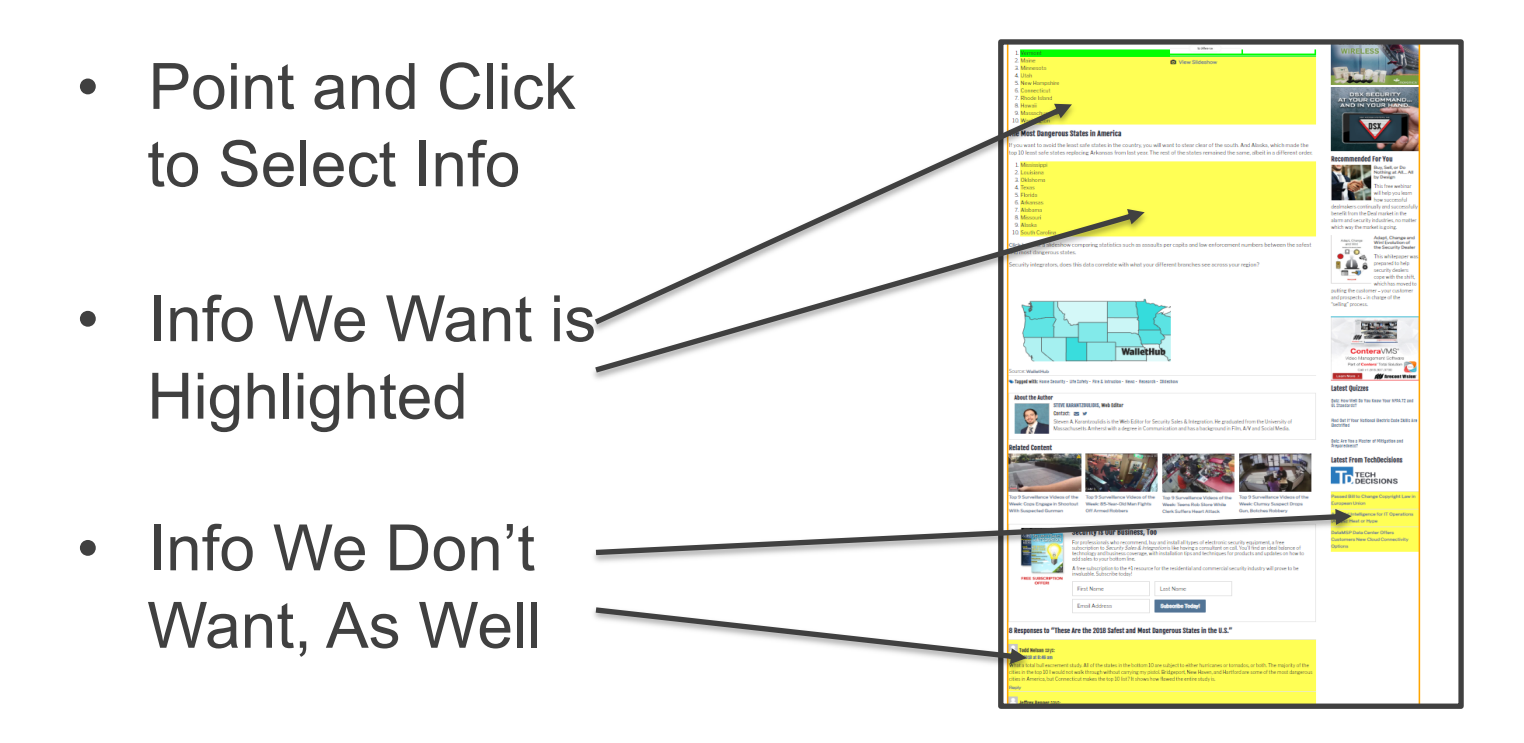

- Step 4: Continued
	- Find Content You Don't Want

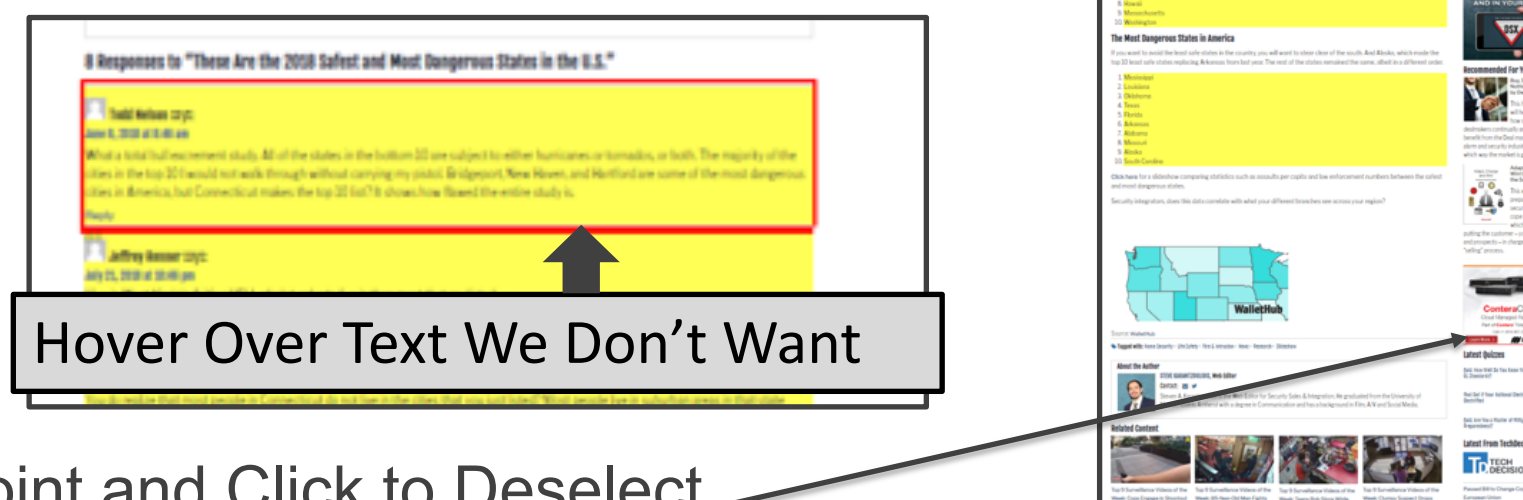

- Point and Click to Deselect
- Locate This Box

to "These Are the 2018 Safest and Most Dangerous States in the U.S.

- Step 4: Continued
	- Locate This Box

#articleContentWrapper li

- Copy CSS Selector: "#articleContentWrapper li"
- Step 5: Run Chunk 1
	- SAFE\_VS\_DANGEROUS = URL.SAFE\_VS\_DANGEROUS

 $read.html() %>>$ html\_nodes(css="#articleContentWrapper li") %>%  $html\_text()$ 

Clear  $(20)$ 

**Toggle Position** 

**XPath** 

Help

 $\times$ 

- Step 6: Run Chunk 2
	- What About the Other States?
- Step 7: Walk-off Knit